## **How to Create a Parent Account in Canvas**

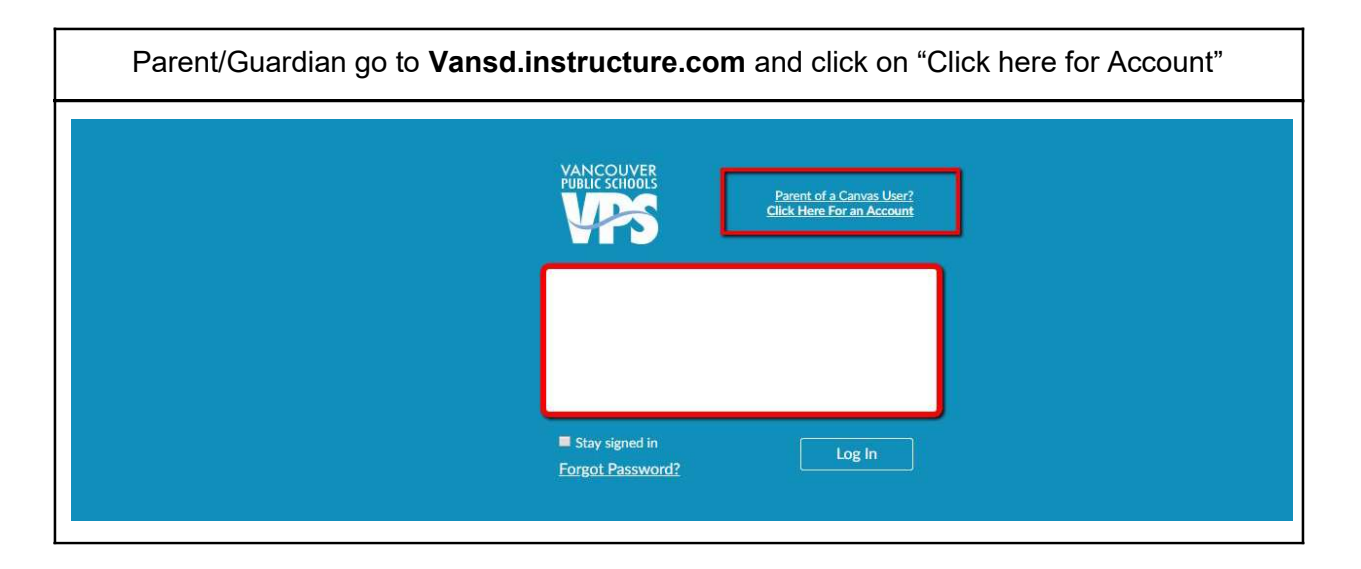

Or if you prefer, you can use the Canvas Parent App for iPhone or Android. After installing, select Create Account.

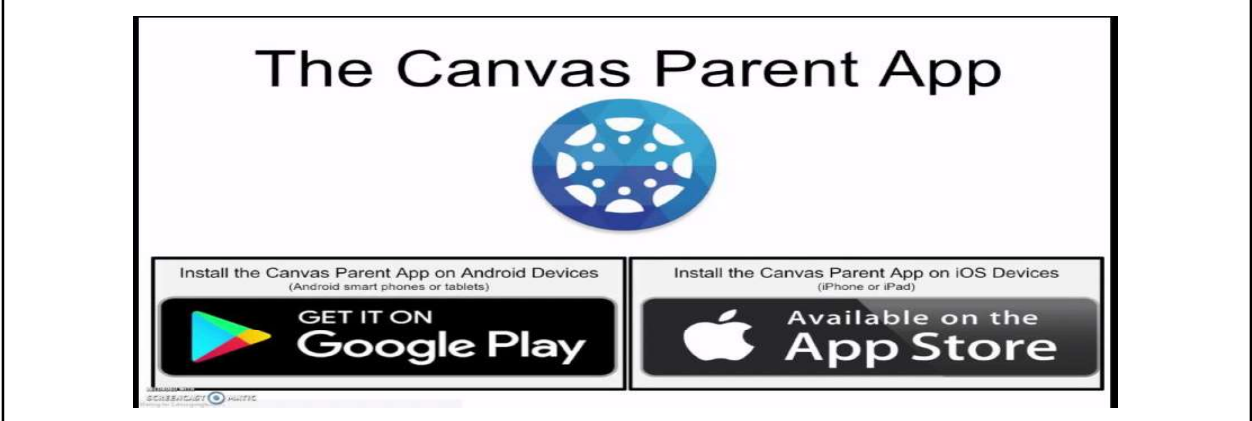

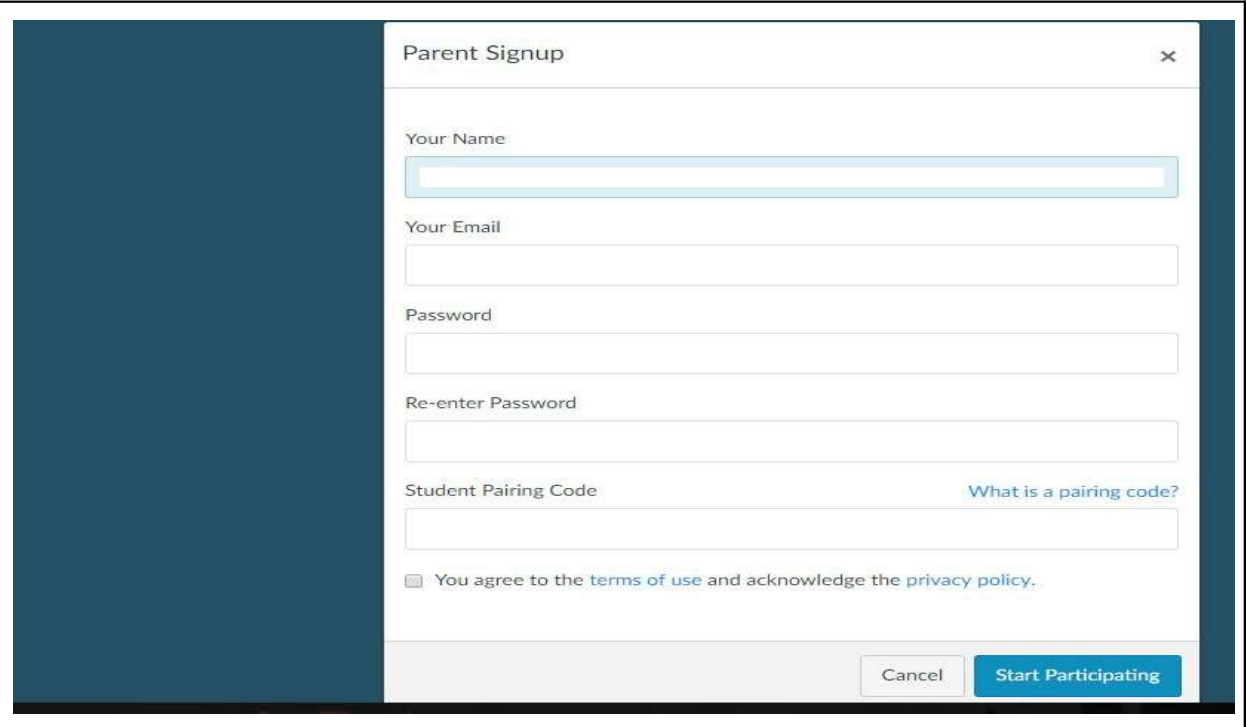

## Complete the parent signup information

To get the student pairing code: Open Safari on an iPad, or on a computer open a browser (such as Chrome or Internet Explorer) and go to vansd.instructure.com THIS STEP CANNOT BE DONE ON THE CANVAS APP

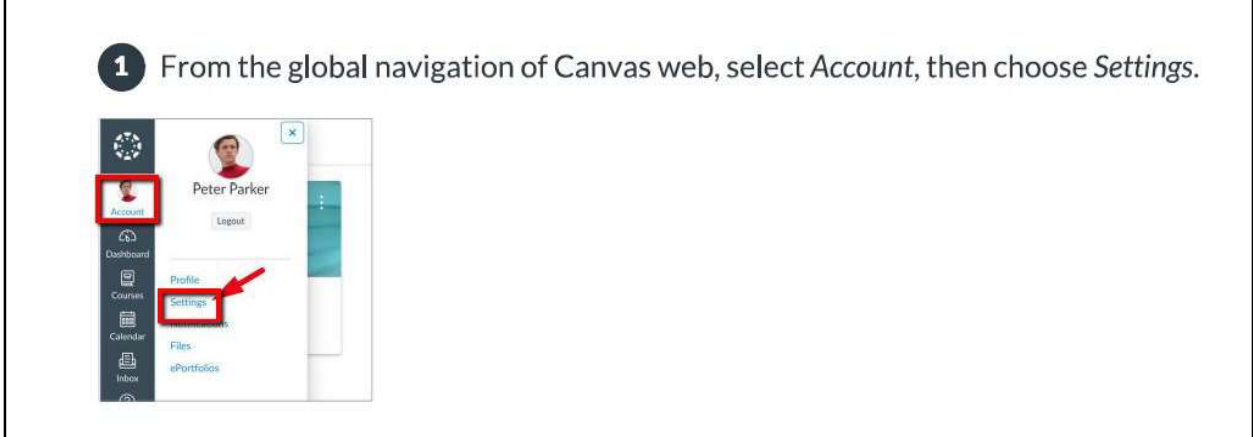

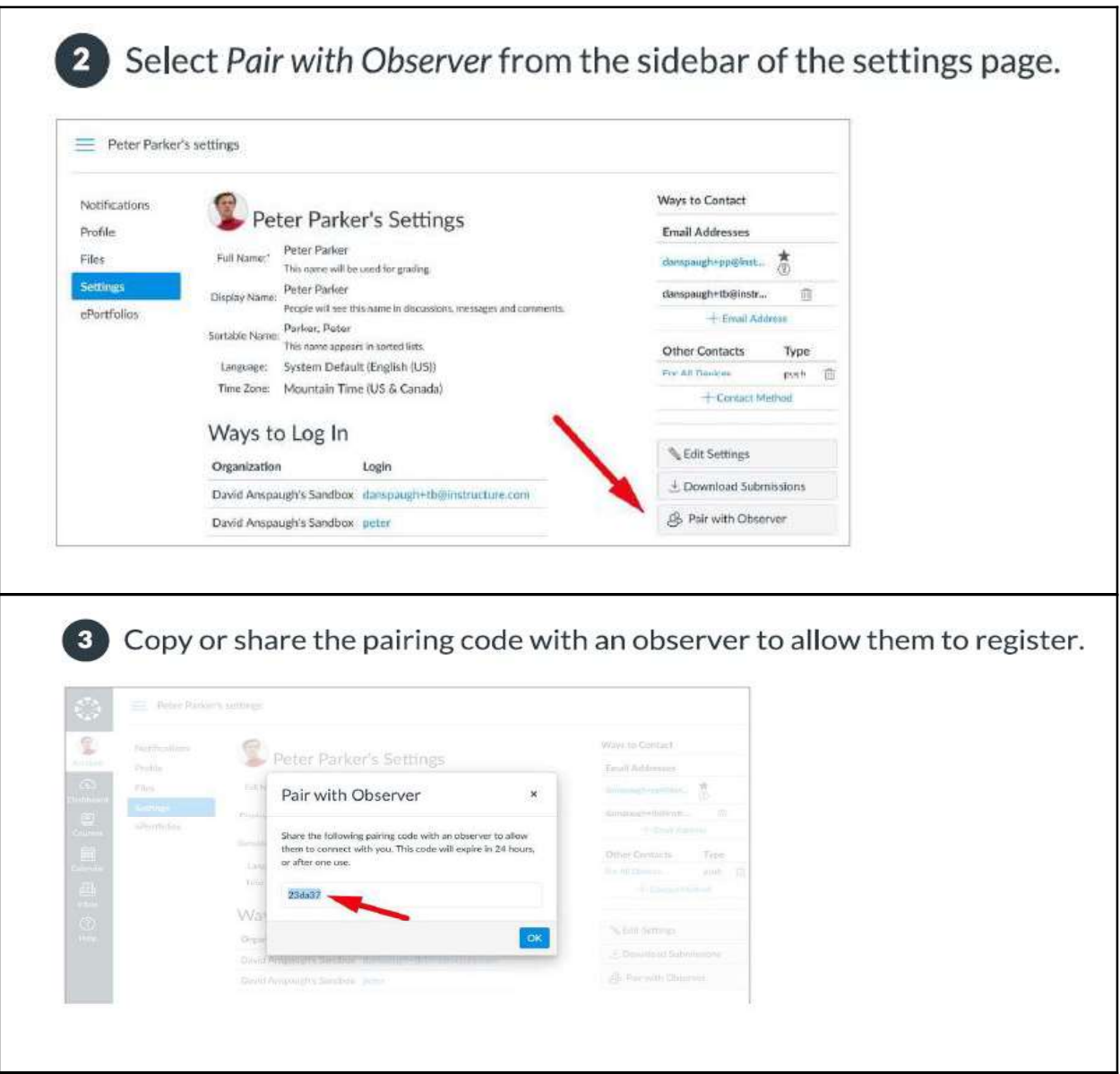

You're done! The account is now active.